# **Aplicación informática para la gestión del departamento de orientación. GESDOR**

I Jornada de intercambio de experiencias educativas Universitat-Secundaria|

# **Joan R. Garcia Perales, Desamparados Ruiz Gil, Manuel Martín Escalante, Pedro Ferrando e Isabel Martínez Sánchez**

Los Departamentos de Orientación y los Servicios Psicopedagógicos Escolares adolecen de un sistema de procesamiento de la información generalizado que permita el tratamiento de los datos académicos, personales y psicopedagógicos de los alumnos.

El programa GESDOR, es una herramienta diseñada en valenciano o en castellano, resultado de una innovación de las TIC, muy útil para el trabajo de los profesionales de la psicopedagogía. La base de datos facilita la tarea y permite almacenar, procesar y obtener automáticamente los datos de los alumnos para su orientación académica, profesional o intervención psicopedagógica.

GESDOR es un programa libre y abierto a modificaciones de los usuarios, que tomando como base de datos a ACCESS, permite la incorporación y actualización de los datos de los alumnos en los centros educativos.

Se trata de una iniciativa para la innovación educativa llevada a cabo tras un largo período de pruebas por un grupo de docentes, con el objetivo de facilitar la labor de los profesionales de la educación, este material es flexible, abierto a las adaptaciones que el usuario quiera realizar. Anualmente incorporamos las sugerencias y matices que los psicopedagogos nos hacen llegar.

## **1.- Objetivos**

Ï

1.1. Aplicar las TIC a la gestión del Departamento de Orientación y de los Servicios Psicopedagógicos Escolares.

1.2. Archivar de manera ordenada y digital toda la información psicopedagógica de los alumnos para ulteriormente recuperarla en las entrevistas o informes pertinentes.

1.3. Crear un historial personal de los alumnos del centro, similar al utilizado en otras disciplinas.

1.4. Facilitar la elaboración de informes técnicos y psicopedagógicos.

# **2.- Metodo**

La elaboración de la aplicación GESDOR ha seguido un proceso establecido en 3 etapas:

- 1.- Estado de la cuestión y justificación de la necesidad. El análisis de la situación se basó en la recogida de información de las necesidades y demandadas de los centros escolares y de los profesionales de la orientación académica y psicopedagógica, pues en muchas ocasiones, su tarea carece de una sistematización en el procesamiento y registro de los datos.
- 2.- Elaboración del proyecto piloto. Se trataba de crear una aplicación informática que recogiera las sugerencias y demandas de estos profesionales.
- 3.- Validación y generalización del programa. El programa se ha difundido en algunos centros educativos del País Valenciano para ir depurándolo.
- El programa GESDOR es una aplicación libre y gratuita, sujeta a modificaciones en función de los cambios que se produzcan en el sistema educativo.

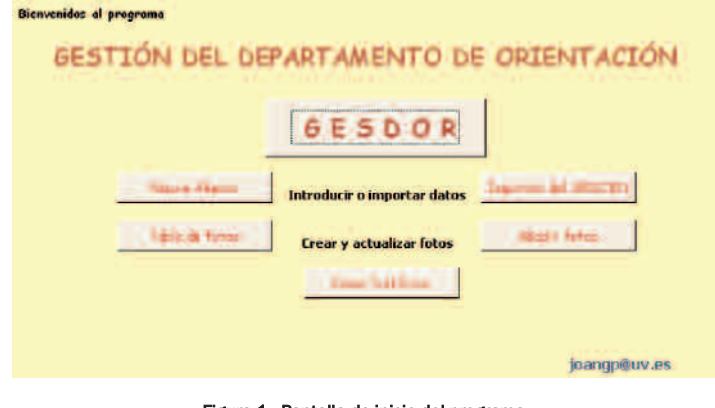

Figura 1. Pantalla de inicio del programa.

El programa se estructura en diversas secciones comunes a cada uno de los alumnos de la tabla: Datos personales, visitas, evaluaciones, notas, medidas educativas, informes e historial.

I Jornada de intercambio de experiencias educativas Universitat-Secundaria|

La pantalla inicial de GESDOR, permite incorporar nuevos alumnos o fotos, así como guardar un historial de la base de datos completa.

Si se desea, con la autorización correspondiente, el programa dispone de un motor interno que permite incorporar los datos de los alumnos de otros sistemas de gestión docente (Gescen), así como conectar dicho programa con otros generalizados en el ámbito educativo que utilizan la base de datos de ACCESS.

El programa permite recoger los datos de las evaluaciones trimestrales, la información de las visitas de los padres, profesores y alumnos, así como las calificaciones de las materias.

Organización del programa GESDOR en bloques de información5

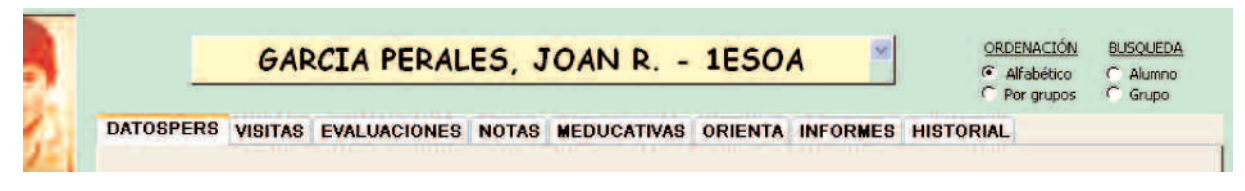

Figura 2. Apartados del programa

Datos personales: Datos de identificación: Padres, domicilio, teléfono... (Figura 3)

Visitas: Cada intervención con los padres, alumnos, profesores... queda registrada con la información recogida y las orientaciones acordadas. (Figura 4)

Evaluación: Son los datos que los profesores aportan en la Junta de Evaluación bien del alumno o del grupo, así como las medidas educativas propuestas. (Figura 5)

Notas: son las calificaciones obtenidas por el alumno en cada materia. Se importan del programa de gestión docente que tiene el centro. (Figura 6)

Medidas educativas: Recoge cronológicamente las medidas educativas adoptadas para un alumno, y sincrónicamente las medidas aplicadas para los alumnos actualmente matriculados, así como el estado de tramitación de los documentos de la evaluación e informe psicopedagógicos preceptivos. (Figura 7)

Orientación: Recoge las entrevistas de orientación educativa y la evolución de las decisiones vocacionales acorde a sus intereses académicos o profesionales. (Figura 8)

Informes: Para la elaboración de los informes psicopedagógicos, por medio de la combinación de campos se rellenan automáticamente los documentos Word de los informes oficiales. (Figura 9)

Historial: Se trata de una sección que a modo de historial, recoge datos de cada alumno a lo largo del proceso de escolarización. (Figura 10)

Los formularios recogen la información de los alumnos, y a través de los informes de Access se pueden emitir listados completamente actualizados de alumnos, de grupos de alumnos (ACIS, elección de universidad, compensatoria, etc.)

#### **4.- Resultados**

Ï

Según los datos de los profesionales que están utilizando el programa, ésta aplicación está funcionando adecuadamente y facilita enormemente la tarea psicopedagógica.

Más de una docena de centros están haciendo uso habitual de esta herramienta, muchos de ellos la han vinculado con otras aplicaciones o programas del centro como el GESCEN o el SGD.

Anualmente se actualiza el programa en función de las sugerencias que llegan de los distintos departamentos de orientación y servicios psicopedagógicos que lo utilizan y estamos ampliando sus funciones para combinarla con el programa ITACA (Innovación Tecnológica Administrativa para Centros y Alumnado) que se está implantando en todos los centro de Educación Infantil y Primaria, y en próximo curso se amplia a los centros que imparten Educación Secundaria en el ámbito de la Conselleria d'Educació de Valencia.

#### **5.- Conclusiones**

La innovación educativa basada en la aplicación de las tecnologías de la información y la comunicación, está mejorando la tarea docente, el desarrollo de programas y aplicaciones informáticas está proporcionando excelentes resultados en el proceso de enseñanza-aprendizaje.

<sup>&</sup>lt;sup>5</sup> En los anexos, se muestran gráficamente los contenidos informativos.

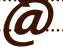

El área de la psicopedagogía también ha experimentado un desarrollo con la aplicación y corrección de cuestionarios y pruebas psicológicas, no obstante los Departamentos de Orientación y los Servicios Psicopedagógicos Escolares necesitan una herramienta propia para sistematizar la información obtenida de los alumnos. El GESDOR es una aplicación creada para este fin, es un programa libre y abierto, sujeto a las adaptaciones específicas de cada centro educativo quiera realizar.

I Jornada de intercambio de experiencias educativas Universitat-Secundaria|

La administración pública está facilitando la incorporación de las tecnologías de la información a la docencia y a la administración de los centros educativos. Por otro lado cabe destacar que los nuevos programas de gestión diseñados por la administración van, poco a poco, incorporando algunos elementos básicos de y para la orientación educativa. Este instrumento diseñado por un grupo de profesionales de la educación se convierte en una iniciativa organizativa que podría integrarse en las próximas actualizaciones del ITACA o del GESCEN.

### **Bibliografía**

Ï

Cassel, P. (2002). Aprendiendo Microsoft Access en 21 lecciones avanzadas. *Pearson Education*. México. McFedries, P. (2005). Access: consultas, formularios e informes. 603 de Trucos esenciales. *Anaya*. Madrid. Lambert, Steve; Lambert, M. Dow; Preppernau, Joan (2007). Access 2007 paso a paso. *Anaya*. Madrid.

# Anexo<sup>6</sup>:

• Datos personales:

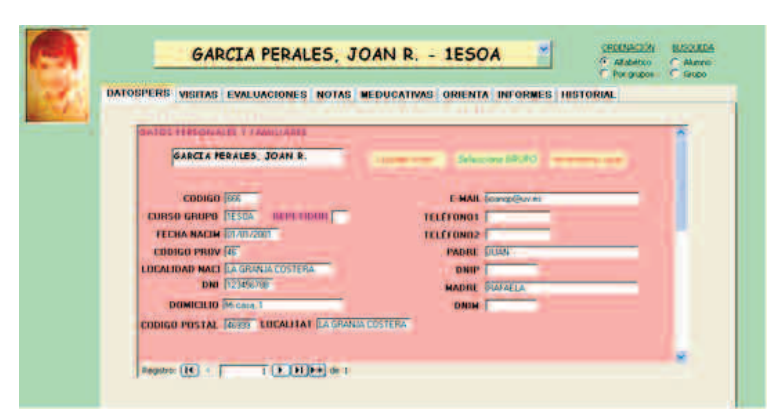

Figura 3. Pantalla de Datos personales.

DATOSPERS VISITAS EVALUACIONES NOTAS MEDUCATIVAS ORIENTA INFORMES HISTORIAL

• Visitas:

**SUPENTE** FECHA: ALUMNE 25/02/2011 **ORIENT ACIONES:** PETICIÓN AL DO: ientar la situación familiar act ARE I PARE sobre su vida académica **TUTOR-A** ALTRE FAMILIAR **PROFESSORAT ESTADO PETICIÓN:** tro:  $\boxed{1}$  |  $\boxed{1}$  $\overline{1}$   $\overline{)$   $\overline{)$   $\overline{)$   $\overline{)$   $\overline{)$   $\overline{)$   $\overline{)$   $\overline{)$   $\overline{)$  de 1

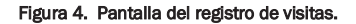

<sup>6</sup> Los datos o fotos que aparecen en este documento son propios del autor o ficticios, y queda autorizada la reproducción.

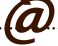

• Evaluación:

Ï

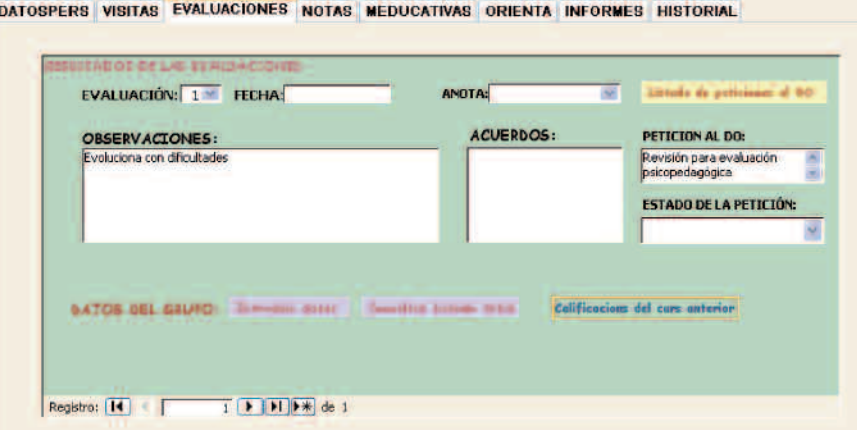

Figura 5. Pantalla de datos de la Evaluación.

### • Notas:

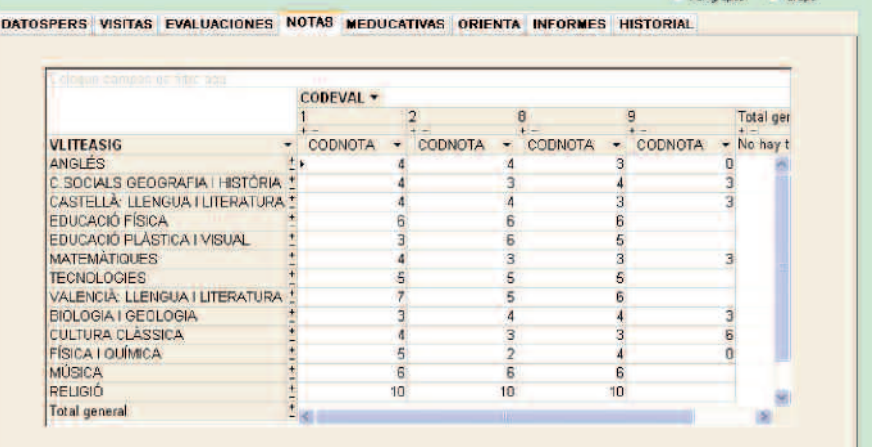

#### Figura 6. Pantalla de notas de cada evaluación.

• Medidas educativas:

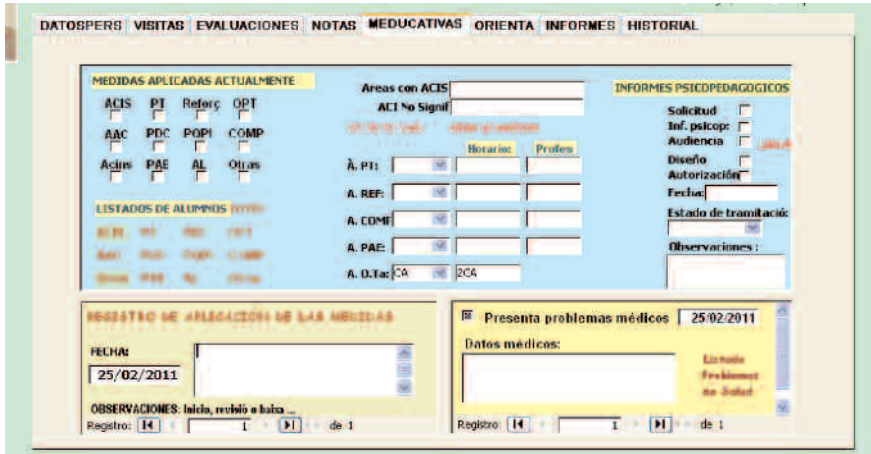

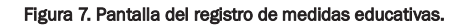

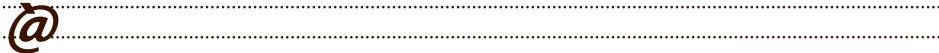

# • Orientación:

Ï

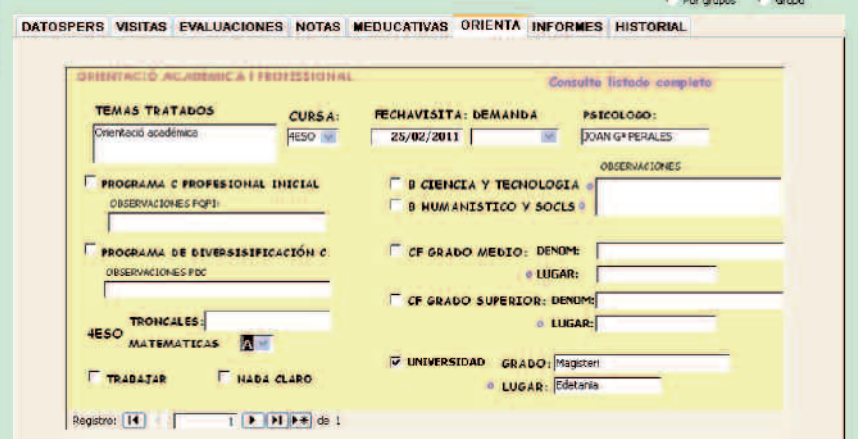

I Jornada de intercambio de experiencias educativas Universitat-Secundaria|

Figura 8. Pantalla de registros de datos de oreintación académica y profesional

#### • Informes:

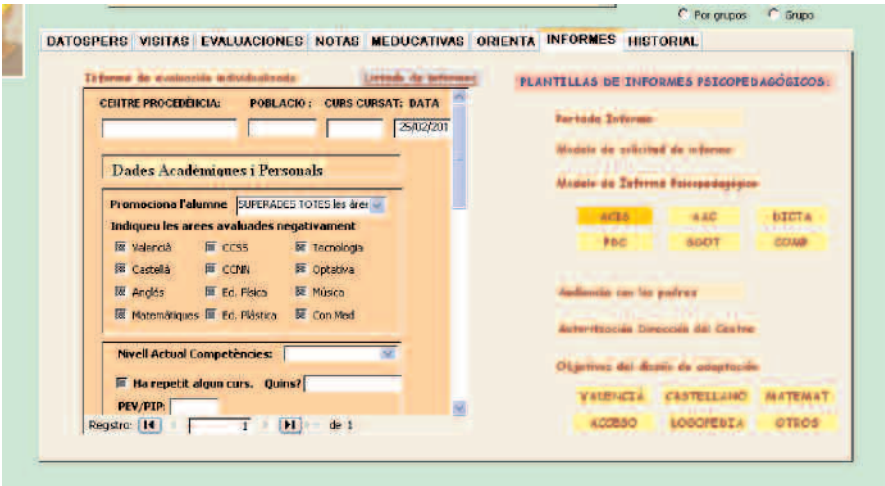

Figura 9. Pantalla de plantillas para informes psicopedagógicos.

• Historial:

(a , , , , , , ,

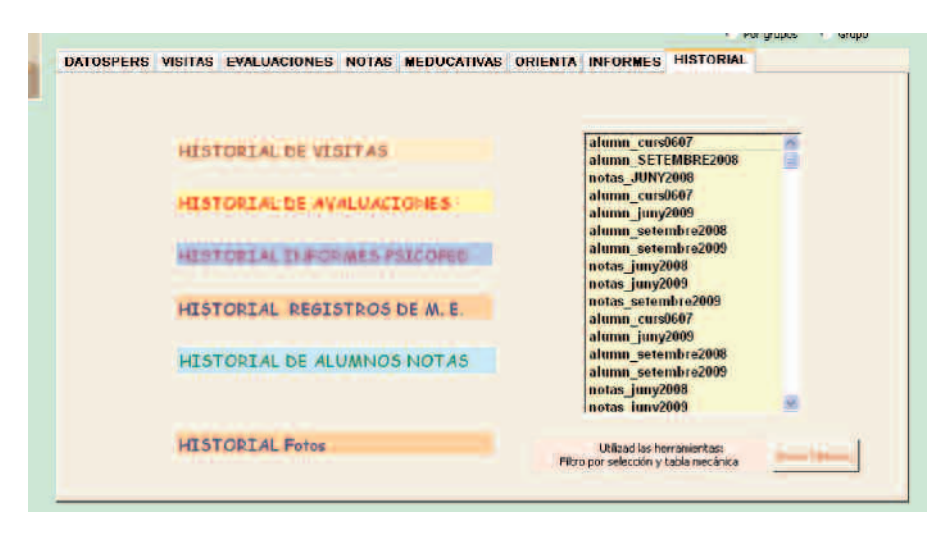

Figura 10. Pantalla de Historiales de visitas, evaluaciones, etc.